**Brilliance** 275P4

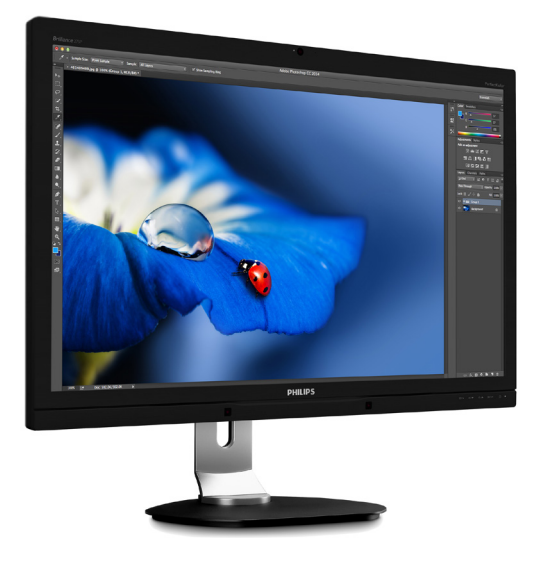

## <www.philips.com/welcome>

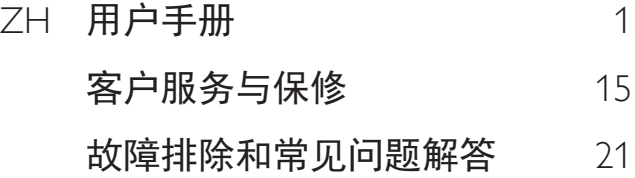

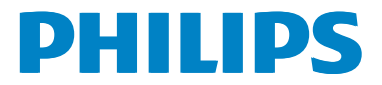

# 目录

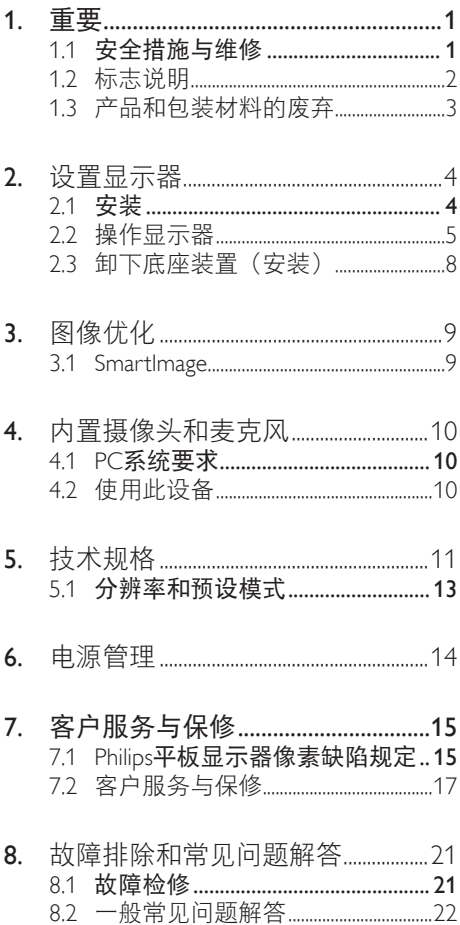

## <span id="page-2-1"></span><span id="page-2-0"></span>1. 重要

此电子版用户指南适合使用 Philips 显示器的 所有用户。请在使用您的显示器之前花点 时间阅读本用户手册。它包含与使用显示 器相关的重要信息和注意事项。

产品享受 Philips 保修须符合下列条件:产 品适当用于其设计目的、符合操作说明、 返修时提供原始帐单或付款收据,帐单或 收据应载明购货日期、销售商名称、产品 型号及生产号。

1.1 安全措施与维修

### ① 警告

使用本文档中未介绍的控制、调整或过程 可能导致碰撞、电气危险和/或机械危险。 连接和使用电脑显示器时,请阅读并遵循 以下说明。

### 操作

- 请使显示器远离阳光直接照射、明亮强 光线、以及任何其他热源。长期暴露于 此类环境可能导致显示器褪色和损坏。
- 移开任何可能掉入通风孔的物品或者会 妨碍显示器电子器件正常冷却的物品。
- 请勿堵塞机壳上的通风孔。
- 放置显示器时,确保电源插头和插座便 于插拔。
- 如果通过拔掉电源线或直流电源线关闭 显示器电源,则在重新连接电源线或直 流电源线以进行正常操作之前,必须等 待6秒钟。
- 请务必使用由Philips提供的经过认可的 电源线。如果电源线缺失,请与您当地 的服务中心联系。(请参见消费者信息 中心)
- 在使用过程中,请勿让显示器受到剧烈 震动或碰撞。
- 在使用或运输期间,不要敲打显示器或 使显示器掉落。

维护

- 为保护显示器以避免可能的损坏,请勿 过分施力于显示器面板。移动显示器 时,抓住边框将其抬起;抬起时,不要 将手或手指放在显示器面板上。
- 长时间不使用显示器时,应拔掉显示器 电源插头。
- 使用略微蘸湿的布清洁显示器时,应拔 掉显示器电源线插头。电源关闭时,可 以使用干布擦拭屏幕。但是,切勿使用 有机溶剂(如酒精)或含氨水的液体清 洁显示器。
- 为避免电击或本机永久性损坏,不要在 多尘、下雨、水附近或过分潮湿的环境 中使用显示器。
- 如果显示器被弄湿了, 应尽快用软布擦 拭干净。
- 如果异物或水进入显示器,请立即关闭 电源,并拔掉电源线。然后,取出异物 或擦干水,并送到维修中心进行检修。
- 请勿在炎热、阳光直接照射或严寒的地 方存放或使用显示器。
- 为了保持显示器的最佳性能并延长使用 寿命,请在符合下列温度和湿度条件的 地方使用显示器。
	- 温度:0-40°C 32-104°F
	- 湿度:20-80% RH

<span id="page-3-0"></span>关于图像烙印/重影的重要信息

- 显示器无人看管时务必启动移动的屏幕 保护程序。如果显示器将显示静止不变 的内容,请务必启用屏幕定期刷新应用 程序。长时间不间断显示静止或静态图 像可能会在屏幕上造成"烙印", 也 称"残像"或"重影"。
- "烙印"、"残像"或"重影"是液晶 面板技术的一种常见现象。多数情况 下,关掉电源一定时间后,"烙印"、 "残像"或"重影"会逐渐消失。

### 警告

若不激活屏幕保护程序或者屏幕定期刷新 应用程序,可能导致严重的"烙印"、 "残像"或"重影"现象,这些现象可能 不会消失,也无法修复。上面提到的损坏 不在保修范围内。

维修

- 只有专业的维修人士可以打开机壳盖。
- 如果在维修或集成时需要任何文档,请 与您当地的服务中心联系。(请参见 "消费者信息中心"一章)
- 关于运输信息,请参见"技术规格"。
- 不要将显示器放在阳光直接照射的车 内。

●注

如果显示器工作不正常,或者当您参照本 手册中的操作说明而不知道应执行哪个步 骤时,请与服务技术人员联系。

## 1.2 标志说明

以下分节描述使用于此文件的标志惯例。

#### 注、注意、警告

在此指南中,文字段落配有图标并以黑体 或斜体书写。这些段落含有注、注意或警 告字句。其使用如下:

### ●注

此图标显示重要信息和提示,以助你更好 地使用你的电脑系统。

### 4 注音

此图标显示的信息提醒你如何避免硬体的 潜在损害或数据丢失。

### 警告

此图标显示对身体伤害的可能性,并警告 你如何避免此问题。

某些小心警告可能以不同格式出现,也可 能不带任何图标。在此类情况下,小心警 告的具体显示由管理机关规定。

## <span id="page-4-0"></span>1.3 产品和包装材料的废弃

废旧电气和电子设备 - WEEE

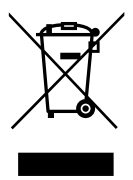

This marking on the product or on its packaging illustrates that, under European Directive 2012/19/EU governing used electrical and electronic appliances, this product may not be disposed of with normal household waste. You are responsible for disposal of this equipment through a designated waste electrical and electronic equipment collection. To determine the locations for dropping off such waste electrical and electronic, contact your local government office, the waste disposal organization that serves your household or the store at which you purchased the product.

Your new monitor contains materials that can be recycled and reused. Specialized companies can recycle your product to increase the amount of reusable materials and to minimize the amount to be disposed of.

All redundant packing material has been omitted. We have done our utmost to make the packaging easily separable into mono materials.

Please find out about the local regulations on how to dispose of your old monitor and packing from your sales representative.

### Taking back/Recycling Information for **Customers**

Philips establishes technically and economically viable objectives to optimize the environmental performance of the organization's product, service and activities.

From the planning, design and production stages, Philips emphasizes the important of making products that can easily be recycled. At Philips, end-of-life management primarily entails participation in national take-back initiatives and recycling programs whenever possible, preferably in cooperation with competitors, which recycle all materials (products and related packaging material) in accordance with all Environmental Laws and taking back program with the contractor company.

Your display is manufactured with high quality materials and components which can be recycled and reused.

To learn more about our recycling program please visit:

[http://www.philips.com/a-w/about/sustainability.](http://www.philips.com/a-w/about/sustainability.html) [html](http://www.philips.com/a-w/about/sustainability.html)

## <span id="page-5-0"></span>2. 设置显示器

## 2.1 安装

### 1 包装箱内物品

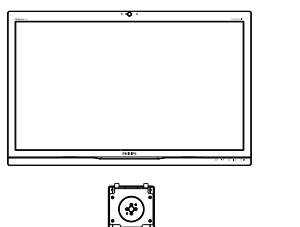

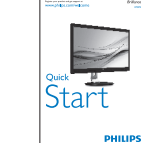

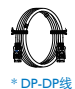

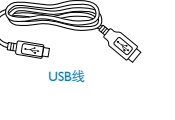

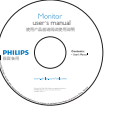

AC/DC Adapter

\* 因地域不同而异。

## ●注

只应使用交流/直流适配器型号:Philips ADPC20120。

- 2 安装底座支撑臂
- 1. 将显示器正面朝下放在平滑的表面上。 注意,切勿刮擦或损坏屏幕。

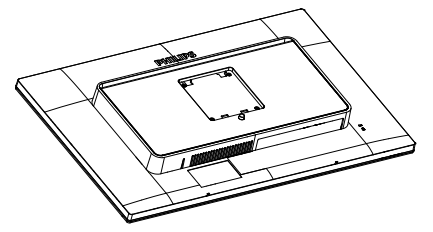

- 2. 用双手拿住支撑臂。
	- (1) 轻轻地将支撑臂装到装配区域, 使 插销锁定支撑臂。
	- (2) 轻轻地将底座装到支撑臂上。
	- (3) 用手指拧紧底座底部的螺丝,将底 座牢固地固定到支撑臂上。

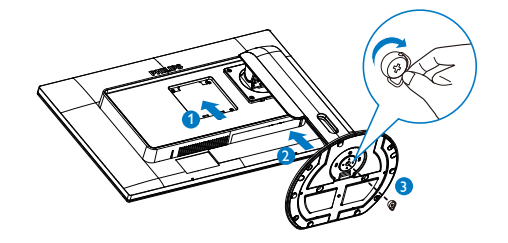

### <span id="page-6-0"></span>3 连接到计算机

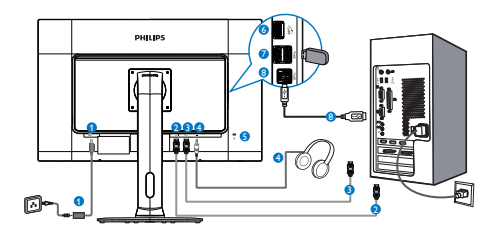

- **4 交流/直流电源输入**
- <sup>2</sup> DisplayPort 1输入
- **3** DisplayPort 2输入
- 4 耳机插孔
- **6** Kensington防盗锁
- **6** USB快速充电器
- **<sup>■</sup>** USB下行端口
- **8 USB上行端口**

## ●注

- 1. 4K2K(最大)解决方案连接DP1。
- 2. 5K3K解决方案连接DP1和DP2。
- 3. 只连接DP2时不能显示。
- 4. USB端口在默认情况下关闭,请在OSD菜 单中开启它们。

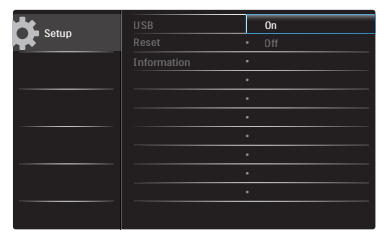

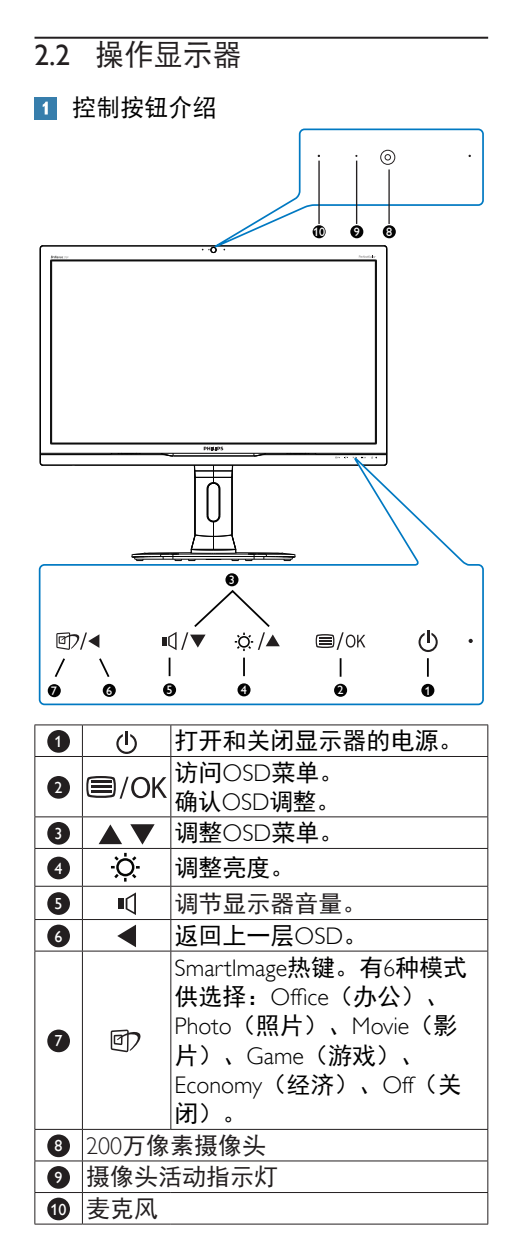

## 屏幕显示(OSD)说明

## 什么是屏幕显示(OSD)?

屏幕显示 (On-Screen Display, OSD) 是所 有Philips显示器都具有的特性。它使得最终 用户可以通过屏幕说明窗口直接调整屏幕 性能或选择显示器功能。用户友好的屏幕 显示界面如下所示:

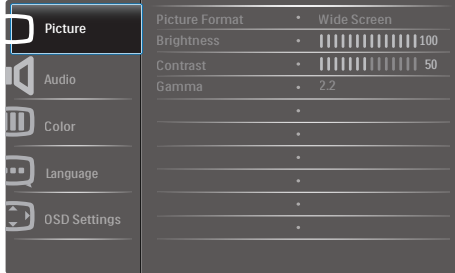

### 控制键简介

在上面所示的OSD中,您可以按显示器前 面板上的▲▼按钮移动光标,然后按OK按 钮确认所作的选择或更改。

### OSD菜单

下面是OSD结构概览。以后进行各种调整 时,可以以此作为参考。

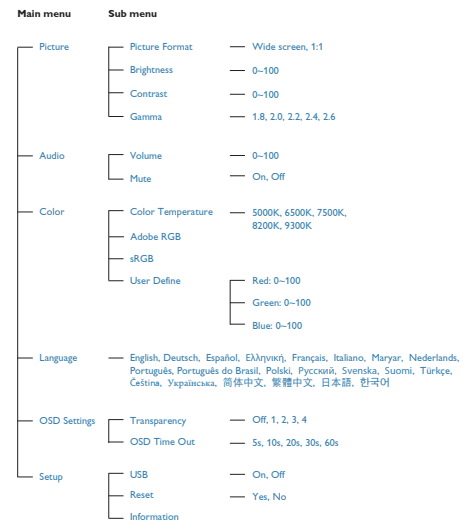

### 分辨率通知

根据设计,此显示器在其原生分辨率5120 × 2880 @ 60 Hz时性能最佳。

物理功能

倾斜

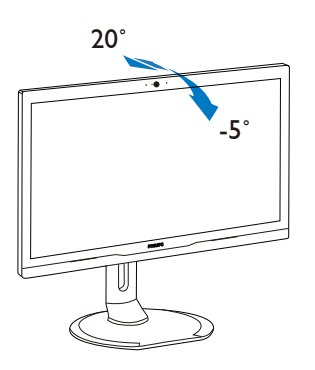

旋转

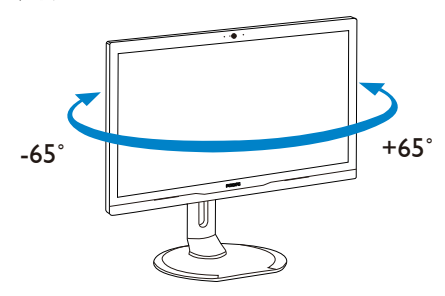

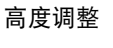

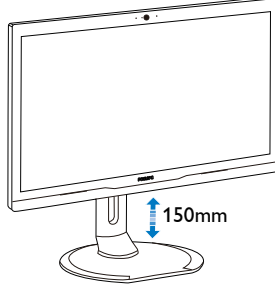

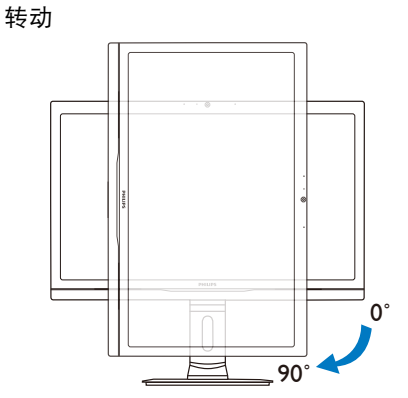

<span id="page-9-0"></span>2.3 卸下底座装置(安装)

在开始拆卸显示器底座前,请遵循下面的 说明以避免可能的损坏或伤害。

1. 将显示器底座展开至最大高度。

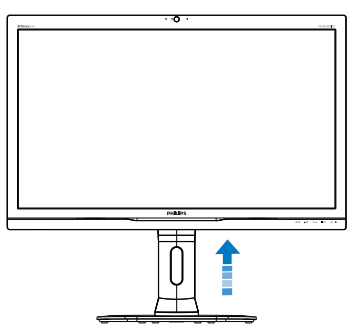

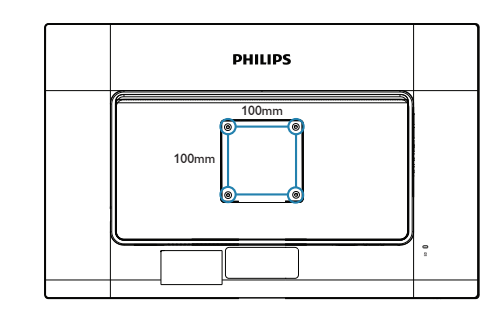

2. 将显示器正面朝下放在平滑的表面上。 注意,切勿刮擦或损坏屏幕。接下来, 提起显示器底座。

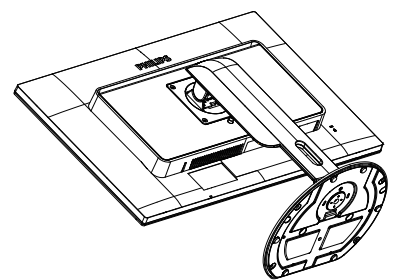

3. 在按住释放按钮的同时,倾斜底座并将 其滑出。

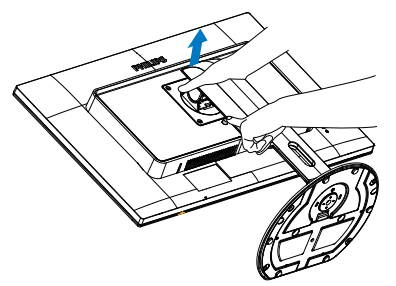

●注 此显示器可使用100mm x 100mm -标准的装 配接口。

## <span id="page-10-0"></span>3. 图像优化

## 3.1 SmartImage

### 1 这是什么?

SmartImage提供一些针对不同内容类型进 行优化的预设值,可以动态地实时调整亮 度、对比度、颜色和清晰度。无论您是使 用文字应用程序、显示图像还是观看视 频,Philips SmartImage都能提供非常出色的 显示效果。

### 2 为什么需要它?

您希望显示器在显示您喜欢的各种类型 的内容时都能提供出色的显示效果, SmartImage软件能够动态地实时调整亮度、 对比度、颜色和清晰度,从而改善您的显 示器观看体验。

它如何工作?

SmartImage是Philips独有的一项先进技术, 可以分析屏幕上显示的内容。根据您选择 的方案,SmartImage动态增强图像的对比 度、颜色饱和度和清晰度以增强显示内容 的效果 - 所有这一切只需按一下按钮, 全部 实时进行。

4 如何启用 SmartImage?

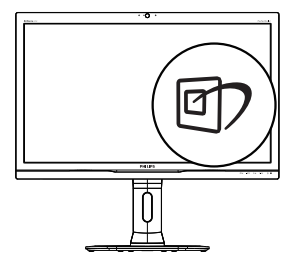

- 1. 按回在屏幕上启动SmartImage。
- 2. 按住▲▼以切换Office(办公)、 Photo(照片)、Movie(影片)、 Game (游戏)、Economy (经济)和 Off(关闭)。
- 3. SmartImage OSD在屏幕上保留5秒钟, 您也可以按OK按钮进行确认。

有6种模式供选择:Office(办公)、 Photo(照片)、Movie(影片)、Game (游戏)、Economy(经济)、和Off(关 闭)。

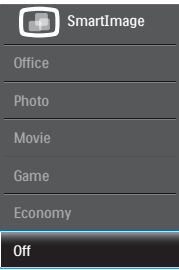

## <span id="page-11-0"></span>4. 内置摄像头和麦克风

#### ●注 为了使用摄像头,需使用USB线连接显示器和 PC。

利用摄像头,您可以通过Internet召开互动的 视频和音频电话会议。它可以为商务人士提供 最简单最便捷的与全球同事进行沟通的方式, 能节省大量时间和费用。此外,还可以拍摄照 片、共享文件、或者只使用麦克风(不启用摄 像头),具体取决于所使用的软件。麦克风和 活动指示灯位于显示器前面板上摄像头的旁 边。

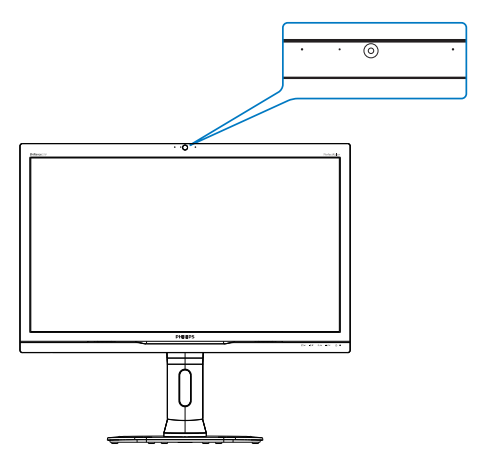

## 4.1 PC系统要求

- 操作系统:Microsoft Windows 7、 Microsoft Windows 8、Microsoft Windows Vista、Microsoft Windows XP (SP2)、以及 支持USB 2.0标准UVC/UAC (USB Video Class兼容/Audio Class兼容)的其他操作 系统
- 处理器:1.6GHz或以上
- 内存:512MB (XP) / 1GB(Vista和 Windows7)
- 硬盘空间:至少200MB
- USB: USB 2.0或以上, 支持UVC/UAC

## 4.2 使用此设备

配备摄像头设备的Philips显示器可以通过USB 端口传输视频和声音数据。只需将USB线从PC 连接到显示器侧面IO上USB集线器的USB上行 端口,即可使用此功能。

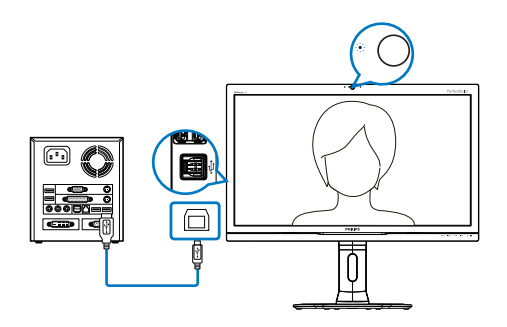

- 1. 将USB线从PC一端连接到显示器侧面IO上 USB集线器的上行端口。
- 2. 打开PC电源,确保Internet连接工作正常。
- 3. 下载并启用免费在线聊天软件, 如 Skype、Internet Messenger等。对于多方会 议等较为复杂的使用情形,您还可以订购 专用软件。
- 4. 您可以通过Internet服务使用摄像头来聊天 或拨打电话。
- 5. 按照软件程序的使用说明来拨打电话。

### ●注

为了拨打视频电话,您必须有稳定的Internet 连接、ISP、以及Internet messenger或视频电话 程序等软件。确保您拨叫的人员有兼容的视频 电话软件。视频和音频性能质量与双方的可用 带宽有关。您拨叫的人员必须配备性能相近的 设备及软件。

# <span id="page-12-0"></span>5. 技术规格

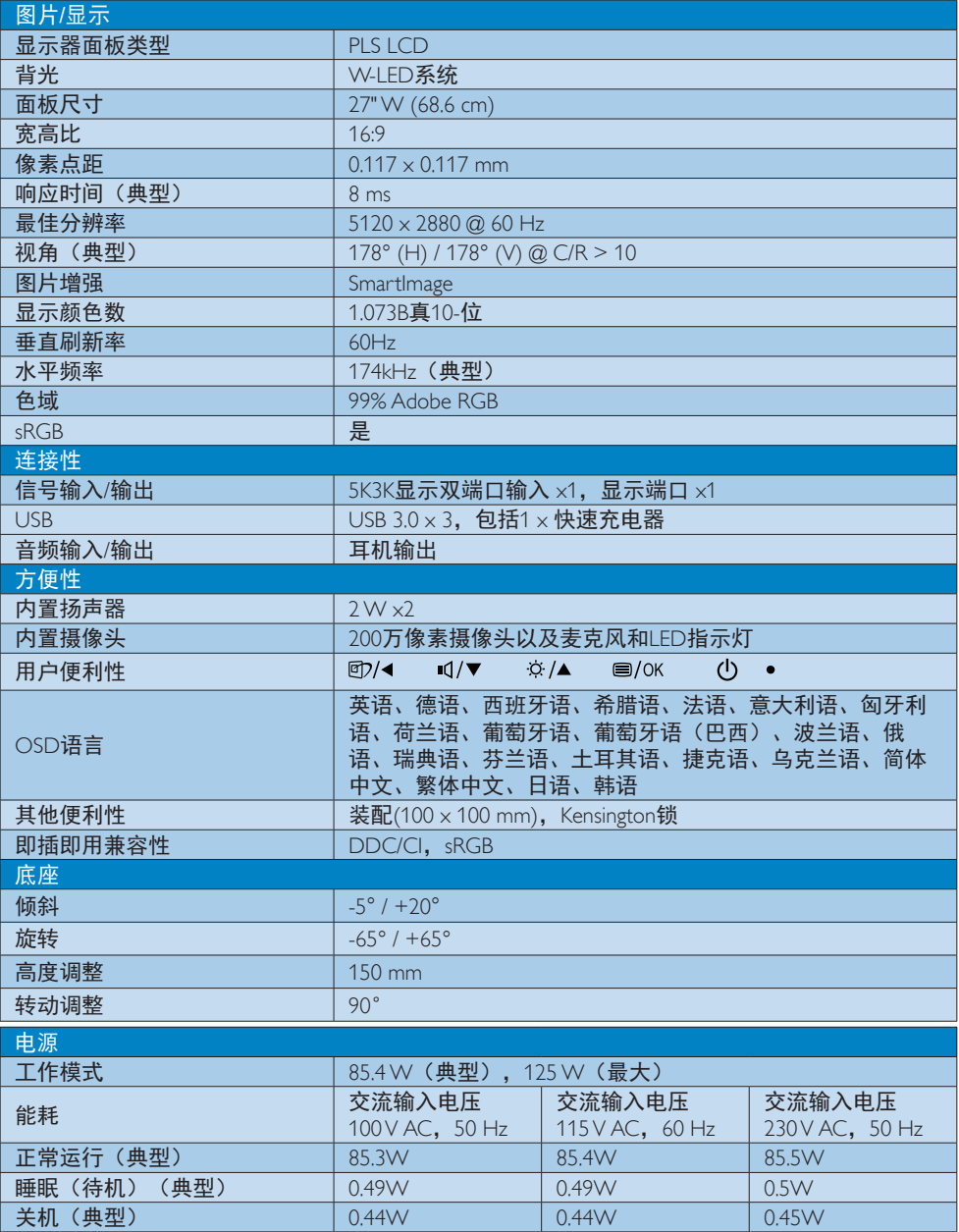

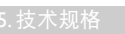

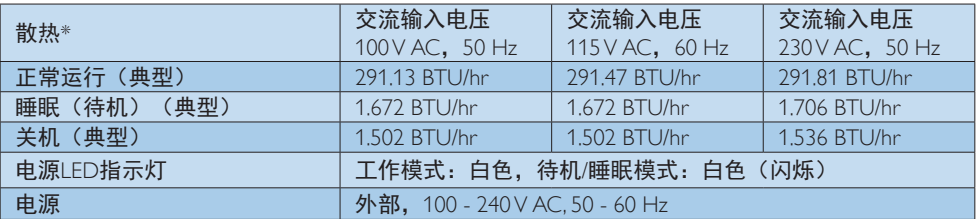

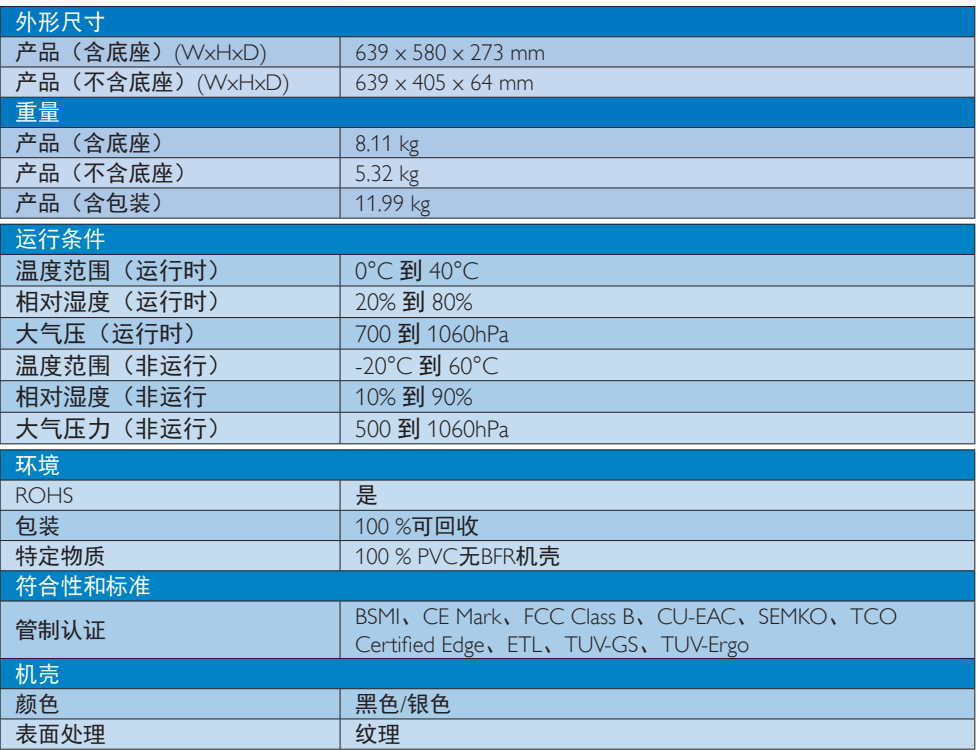

## ●注

1. 此数据如有变更,恕不另行通知。访问[www.philips.com/support](http://www.philips.com/support)下载最新版本的宣传页。

<span id="page-14-0"></span>5. 技术规格

## 5.1 分辨率和预设模式

#### 1 最大分辨率

5120 x 2880 @ 60Hz (数字输入)

### 2 推荐分辨率

5120 x 2880 @ 60Hz (数字输入)

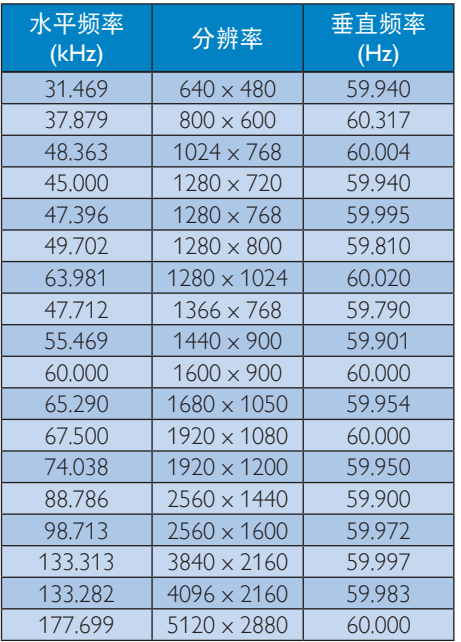

## ●注

- 请注意,此显示器在其固有分辨率5120 x 2880 @ 60Hz时工作效果最佳。为达到 最佳显示效果,请遵循此项关于分辨率 的建议。
- 支持的Display Port In x2最高屏幕分辨率  $\pm$ 5120 × 2880, 但具体情况取决于图形 卡和BluRay/视频播放机的能力。
- 此显示器只支持下列NVIDIA图形卡: GeForce: GTX980 Ouadro: K2200, K4200, K5200

## <span id="page-15-0"></span>6. 电源管理

如果PC中安装了 DPM兼容显示卡或者软 件,显示器可以在不使用时自动降低功 耗。如果检测到来自键盘、鼠标或其它输 入设备的输入,显示器将自动"唤醒"。 下表介绍此自动省电功能的功耗和信号时 序:

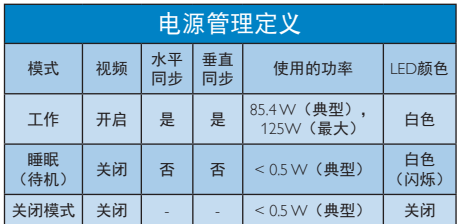

下面的设置用于测量此显示器的功耗。

- 固有分辨率:5120 x 2880
- 对比度:50%
- 亮度:100%
- 色温:6500k全白图案
- 音频和USB不激活(关闭)

### ●注

此数据如有变更,恕不另行通知。

## <span id="page-16-0"></span>7. 客户服务与保修

## 7.1 Philips平板显示器像素缺陷规 定

Philips致力于提供最优质的产品。本公司运 用同行业最先进的制造程序,实行严格的 质量管理。不过,平板显示器使用的TFT显 示器面板若有像素或子像素残缺,有时也 是事所难免。没有任何厂家能够担保所有 的屏幕皆无像素残缺,Philips却保证任何显 示器,如果超过不可接受的残缺量,必将 得到担保条件下的维修或替换。此处须知 描述不同种类的像素残缺,规定每一种类 可以接受的残缺水准。为了符合所担保的 维修或替换,TFT显示器面板上的像素残 缺量必须超过这些可接受的水准。例如, 显示器上不足0.0004%的子像素可能存在缺 陷。此外,鉴于有些像素残缺种类或组合 比其它更引人注意,Philips对此种类确定更 高的质量标准。本规定全球范围有效。

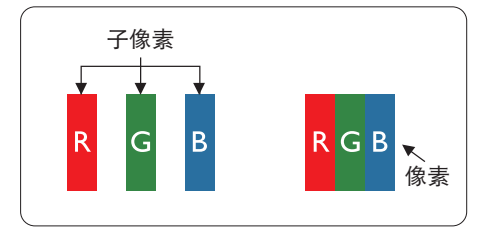

### 像素和子像素

一个像素,或称图像元素,由三个属于红 绿蓝主颜色的子像素组成。许多像素在一 起形成一个图像。像素里的所有子像素全 被照亮时,三个带颜色的子像素一起以一 个白色像素出现。当他们全部变暗时,三 个带颜色的子像素一起以一个黑色像素出 现。其它类的明暗子像素组合则以其它颜 色的单个像素出现。

### 像素残缺种类

像素和子像素残缺以不同形式出现在屏幕 上。有两类像素残缺,每一类内有多种子 像素残缺。

### 亮点缺陷

亮点缺陷是一直点亮的像素或子像素。也 就是说,亮点是当显示器屏幕上显示暗图 案时一直发亮的子像素。亮点缺陷有如下 类型。

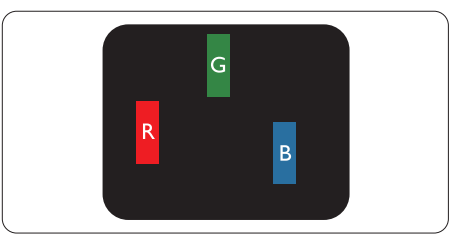

一个发亮的红绿蓝子像素。

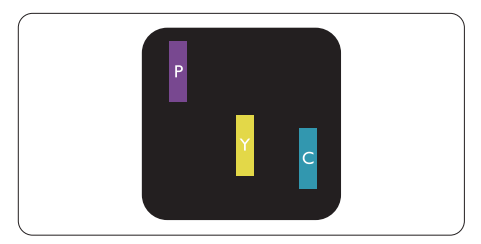

- 二个相邻发亮的子像素:
- 红+蓝=紫
- 红+绿=黄
- 绿+蓝=氰(浅蓝)

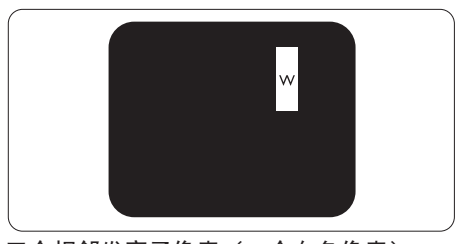

三个相邻发亮子像素(一个白色像素)。

### ●注

### 红色或蓝色亮点的亮度超过周围点 50% 以 上;绿色亮点的亮度超过周围点 30%。

### 暗点缺陷

暗点缺陷是一直不亮的像素或子像素。也 就是说,黑点是当显示器屏幕上显示亮图 案时一直发暗的子像素。黑点缺陷有如下 类型。

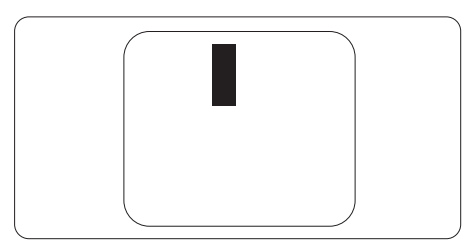

### 紧凑像素残缺

鉴于靠在一起的同类像素和子像素残缺更 引人注意,Philips同样制定紧凑像素残缺的 容许规格。

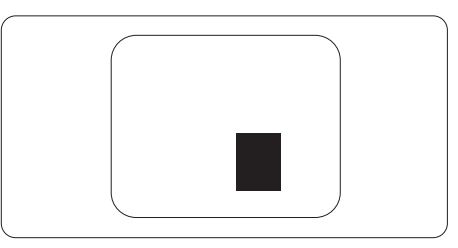

### 像素残缺容许规格

为了符合保修期内由于像素残缺而需要的 维修或替换,Philips平板显示器的TFT显示 器面板必须有超过下表所列容许规格的像 素和子像素缺陷。

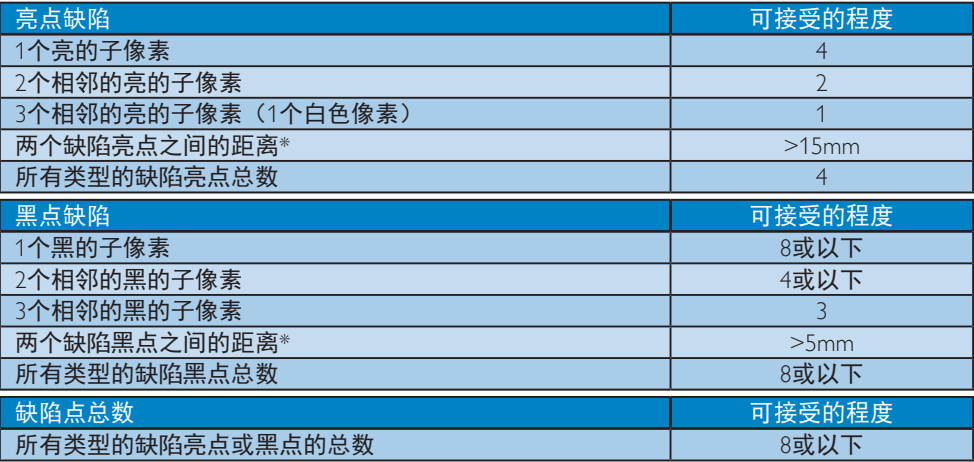

## ●注

- 1. 1或2个相邻缺陷子像素 = 1个缺陷点
- 2. 此显示器符合ISO9241-307标准(ISO9241-307:人机工程学要求,分析和电子视觉显示的 符合性检测方法)。
- 3. ISO9241-307是ISO13406标准的后续标准,后者已被国际标准化组织(ISO)废止:2008-11-13.

## <span id="page-18-0"></span>7.2 客户服务与保修

有关您所在地区的保修范围信息和更多支持要求,请访问 www.philips.com/support 网站了解详 细信息,或者联系您当地的 Philips 客户服务中心。 关于延长保修,如果您希望延长您的一般保修期,可通过我们的认证服务中心购买保修期外 服务包。

如果您希望使用此服务,请务必在原始购买日期的 30 个日历天内购买服务。在延长保修期 内,服务包括取件、修理和返回服务,但由此产生的所有费用由用户承担。 如果认证的服务合作伙伴不能履行您购买的延长保修包所包含的修理,我们会在您购买的延 长保修期内,在可能的情况下,为您提供备选解决方案。

有关详情,请联系我们的 Philips 客户服务代表或当地联系中心(客户服务电话号码)。

|  | 当地标准保修期 |  | 延长保修期 |  | 总计保修期      |
|--|---------|--|-------|--|------------|
|  | 视地区而定   |  | + 1年  |  | 当地标准保修期 +1 |
|  |         |  | + 2年  |  | 当地标准保修期 +2 |
|  |         |  | + 3年  |  | 当地标准保修期 +3 |

下面列出了 Philips 客户服务中心号码。

\*\*需提供原始购买凭证和延长保修购买凭证。

### 西欧地区的联系信息:

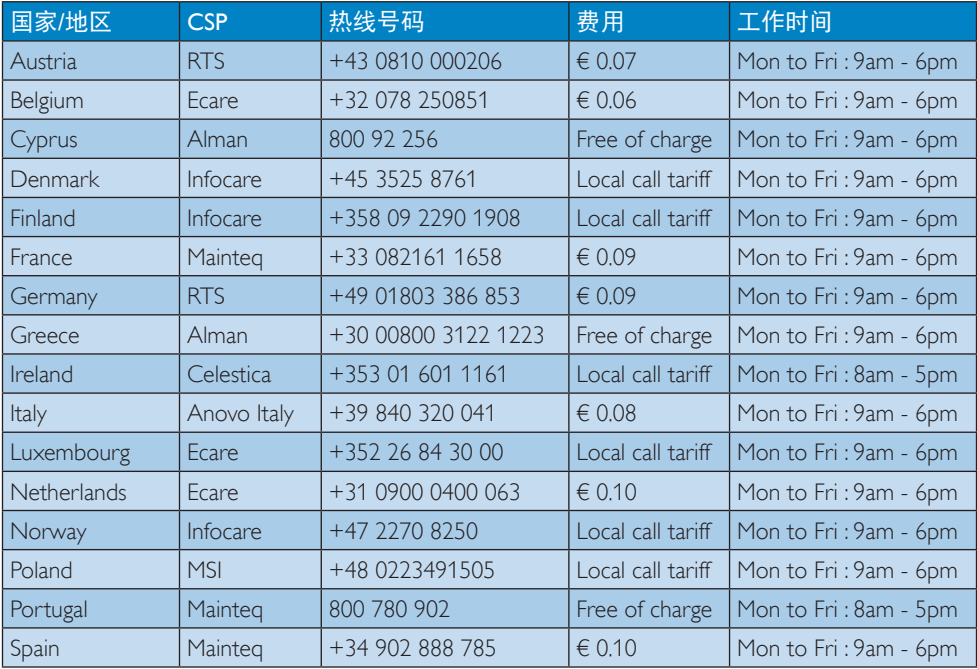

7. 客户服务与保修

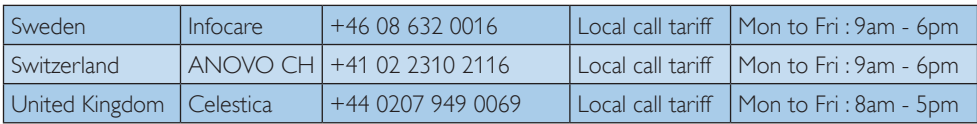

## 中东欧地区的联系信息:

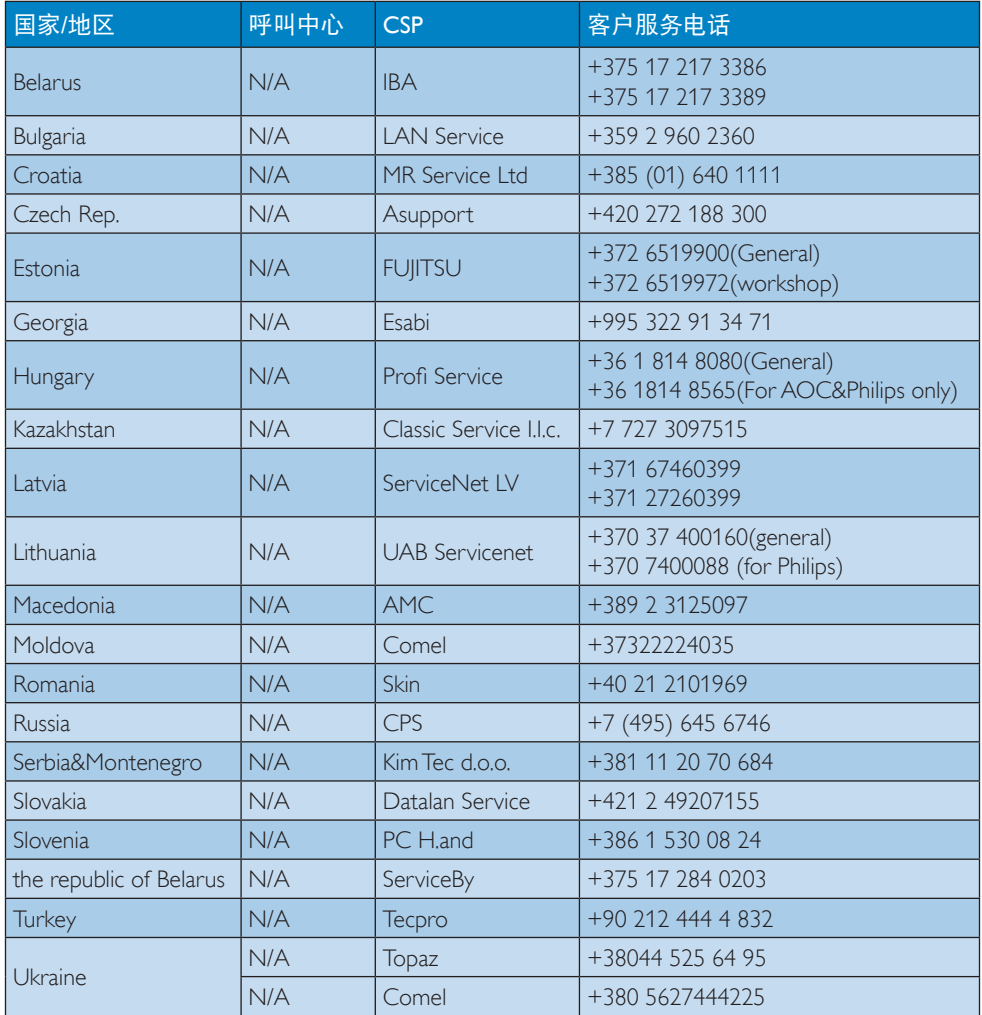

## 拉丁美洲地区的联系信息:

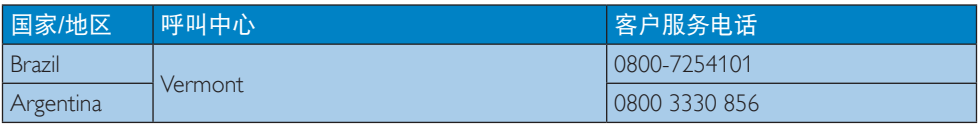

中国联系信息:

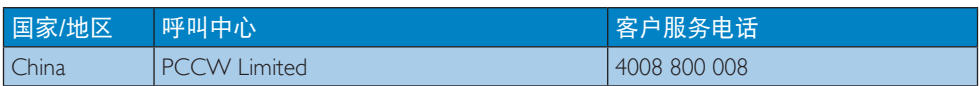

## 北美联系信息:

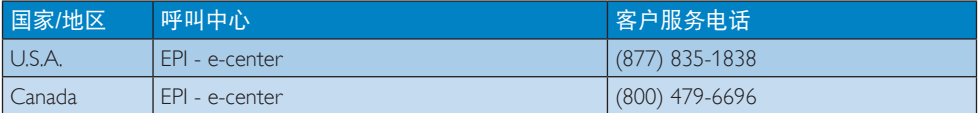

## APMEA地区联系信息:

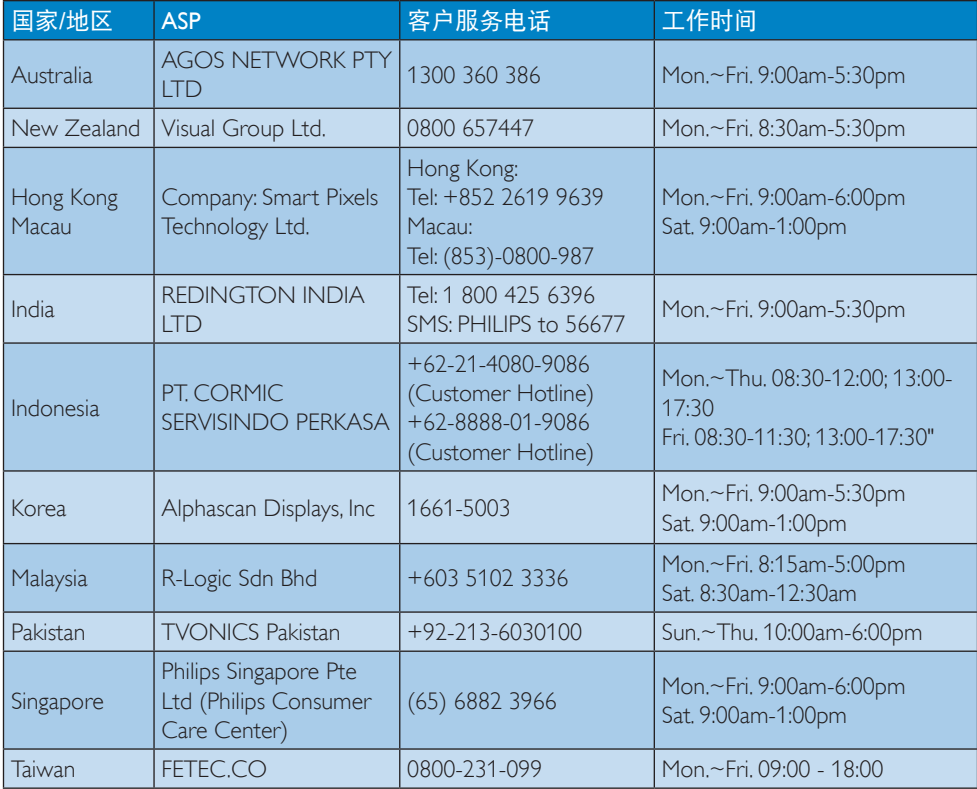

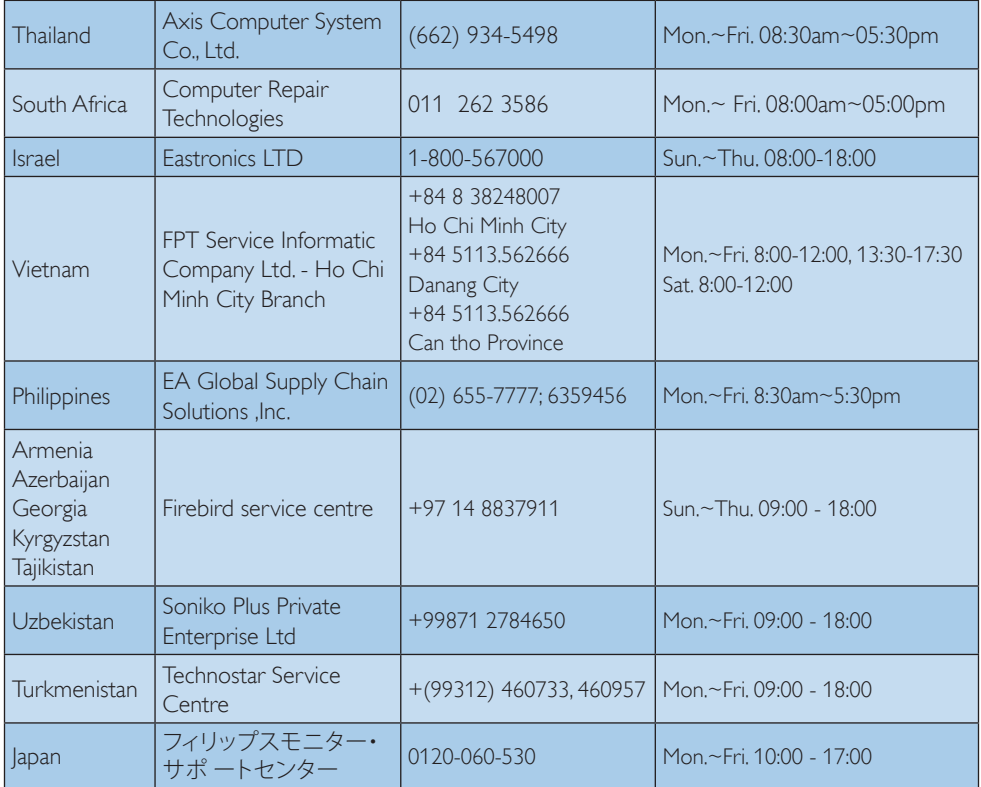

## <span id="page-22-1"></span><span id="page-22-0"></span>8. 故障排除和常见问题解 答

## 8.1 故障检修

本页介绍用户可以解决的问题。如果在尝 试这些解决办法后问题仍然存在,请与 Philips客户服务代表联系。

## 1 常见问题

无画面(电源LED不亮)

- 确保电源线两端分别插入电源插座和显 示器背面的插口。
- 首先,确保显示器正面的电源按钮处于 关闭位置,然后将其按至开启位置。

无图片(电源LED显示白色)

- 确保计算机处于开机状态。
- 确保信号线正确连接到计算机。
- 确保显示器线缆接头没有弯曲的插针。 若有,请修理或更换线缆。
- 可能激活了节能功能。

### 屏幕上显示

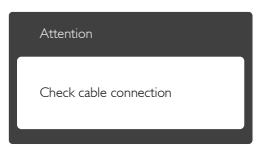

- 确保显示器线缆正确连接到计算机。 (另请参见快速入门指南)。
- 检查显示器线缆是否有弯曲的插针。
- 确保计算机处于开机状态。

## 2 图像问题

图像模糊不清或太暗

• 使用OSD调整对比度和亮度。

关闭电源后仍有"残像"、"烙印"或"重 影"现象。

- 长时间不间断显示静止或静态图像可能 会在屏幕上造成"烙印",也称"残像" 或"重影"。"烙印"、"残像"或"重影" 是显示器面板技术的一种常见现象。大 多数情况下,在关闭电源后,"烙印"、 "残像"或"重影"会随着时间的推移而 逐渐消失。
- 显示器无人看管时务必启动移动的屏幕 保护程序。
- 如果显示器将显示静止不变的内容,请 务必启用屏幕定期刷新应用程序。
- 若不激活屏幕保护程序或者屏幕定期刷 新应用程序,可能导致严重的"烙印"、 "残像"或"重影"现象,这些现象可能 不会消失,也无法修复。上面提到的损坏 不在保修范围内。

图像变形。文字模糊。

• 将PC的显示分辨率设成显示器屏幕的固 有分辨率。

屏幕上出现绿色点、红色点、蓝色点、黑 点或白点

• 坏点是当今使用的液晶技术的正常特 性,请参见像素策略以了解详情。

## "电源开启"指示灯太亮,会干扰我

• 您可以使用OSD主控制中Power LED Setup (电源LED设置) 来调整"电源开 启"指示灯。

### <span id="page-23-0"></span>3 音频问题

#### 没有声音

- 确保音频未静音。按OSD"Menu(菜 单)"选择"Audio(音频)",然后 选择"Mute (静音)"。检查其是否处 于"Off(关闭)"位置。
- 在OSD主控制中按"Volume(音量)" 以调节音量。

### **4 USB 问题**

#### USB 外设不工作

- 请确保已在OSD菜单中开启USB端口。
- 检查USB上行线缆是否正确连接到显示 器。
- 关闭显示器电源,然后重新开启。您可 能需要在 PC 中安装/重新安装 USB 驱 动程序,并确保集线器处于工作状态。
- 重新连接USB外设。

如需进一步帮助,请参见消费者信息中心 列表并联系Philips客户服务代表。

## 8.2 一般常见问题解答

- 问题1: 安装显示器时,如果屏幕上显示 "Cannot display this video mode (无法显示此视频模式)"。应 怎么办?
- 回答: 建议此显示器使用的分辨率: 5120 x 2880 @ 60 Hz。
- 拔掉所有线缆,然后将PC连接到您原来 使用的显示器。
- 在Windows Start (开始) 菜单中, 选 择Settings/Control Panel(设置/控制面 板)。在Control Panel(控制面板) 窗口中,选择Display(显示)图标。 在Display(显示)控制面板中,选 择"Settings(设置)"选项卡。在设 置选项卡下的"Desktop Area (桌面区 域)"框中,将滑块移到5120 x 2880 像素。
- 打开"Advanced Properties(高级属 性)",将刷新率设为60Hz,然后单击 OK(确定)。
- 重新启动计算机,然后重新执行步骤2 和步骤3以确认PC设置在5120 x 2880 @ 60 Hz。
- 关闭计算机,断开原来的显示器,重新 连接您的Philips显示器。
- 打开显示器电源,然后打开PC电源。
- 问题2: 如何调整分辨率?<br>回答: 您的视频卡/图形!
- 您的视频卡/图形驱动程序和显 示器共同决定了可用的分辨率。 您可以在Windows®控制面板 的"Display properties(显示属 性)"中选择所需的分辨率。
- 问题3: 调整显示器时不知道如何操作怎 么办?
- 回答: 只需按 三 按钮, 然后选择[Reset] (恢复) 即可全部恢复至原始出 厂设置。
- 问题4: 显示器屏幕是否抗刮擦?
- 回答: 一般而言,建议您不要用力撞击 面板表面,并且应防止锐利或坚 硬物品接触面板表面。操作显示 器时,请勿施力于面板表面。这 可能会影响保修。
- 问题5: 如何清洁显示器表面?<br>回答: 使用于净的软布进行正
- 回答: 使用干净的软布进行正常清洁。 细致清洁时,请使用异丙醇。请 勿使用普通酒精、乙醇、丙酮、 己烷等其他溶剂。
- 问题6: 我可以更改显示器的颜色设置 吗?
- 回答: 可以,您可以通过OSD控制来更 改颜色设置。具体步骤如下:
- 按 □ 按钮显示OSD (屏幕显示) 菜单
- 按▼按钮选择选项[Color(颜色)],然 后按 OK按钮进入颜色设置, 有如下三 个设置。

#### 8. 故障排除和常见问题解答

- 1. Color Temperature(色温):包括 6个设置,分别是5000K、6500K、 7500K、8200K和9300K。设置在 5000K范围内时, 面板上显示"暖 色,呈现红白色调";色温为9,300K 时显示"冷色,呈现蓝白色调"。
- 2. sRGB:这是确保在不同设备(如 数码相机、显示器、打印机、扫描 仪等)之间正确交换颜色的一种标 准。
- 3. User Define(用户定义):用户可 以调整红色、绿色和蓝色,从而选 择自己喜欢的颜色设置。

### ●注

当物体被加热时所放射的光的色彩测量 值。该测量值以绝对温标来表述(开尔文 度数)。较低的开氏温度(如2004K)是红 色;较高的温度(如9300K)是蓝色。中性 温度是白色,6504K。

- 问题7: 我可以将我的显示器连接到PC、 工作站或Mac吗?
- 回答: 是。Philips的所有显示器都与标准 的PC、Mac和工作站完全兼容。 将此显示器连接到Mac系统时,您 需要使用一个线缆适配器。有关 的详细信息,请与您的Philips销售 代表联系。
- 问题8: Philips显示器可以即插即用吗?
- 回答: 可以,这些显示器支持即插即用 功能。
- 问题9: 显示器面板上的图像烙印、残像 或重影是指什么?
- 回答: 长时间不间断显示静止或静态图 像可能会在屏幕上造成"烙印", 也称"残像"或"重影"。"烙印"、 "残像"或"重影"是显示器面板 技术的一种常见现象。大多数情况 下,在关闭电源后,"烙印"、"残 像"或"重影"会随着时间的推移 而逐渐消失。

显示器无人看管时务必启动移动 的屏幕保护程序。

如果显示器将显示静止不变的内 容,请务必启用屏幕定期刷新应 用程序。

## 警告

若不激活屏幕保护程序或者屏幕定期刷新 应用程序,可能导致严重的"烙印"、 "残像"或"重影"现象,这些现象可能 不会消失,也无法修复。上面提到的损坏 不在保修范围内。

- 问题10: 为什么显示器显示的文字不够清 晰,显示的字符有锯齿现象?
- 回答: 此显示器在其固有分辨率5120 x 2880 @ 60 Hz时工作效果最佳。为 达到最佳显示效果,请使用此分 辨率。

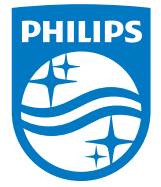

© 2015 Koninklijke Philips N.V. 保留所有权利。

Philips和Philips Shield Emblem是Koninklijke Philips N.V.的注册商 标,其使用需遵循Koninklijke Philips N.V.的许可。

规格如有变更,恕不另行通知。

版本: M4275PE1T